## **A parent guide to accessing Howell's Firefly Virtual Learning Environment**

You will only be able to access the Howell's Firefly pages **once your child has started** at the school.

Firefly as a virtual learning environment (VLE) provides learners with a set of teaching and learning tools designed to enhance the learning experience through web-based resources which is run alongside Microsoft Teams. Both platforms open possibilities for discussion threads, polls and surveys, allows students to submit work without having to find their teachers and provides hubs for an infinite number of resources in the form of documents, worksheets and Power Points. Using a VLE, teachers can link students to other online pathways and embed videos from YouTube, articles from newspapers and provide platforms for student-created podcasts. A VLE provides excellent preparation to the platforms used at university and in the workplace. Parent access is detailed below:

## **1. Go to Howell's Firefly site**

In your browser (on any device, PC, Mac, iPhone, iPad, Android etc) use the address [https://howells.fireflycloud.net](https://howells.fireflycloud.net/)

**2. Choose the 'Activate your account' link** - You will only need to do this the first time you log in

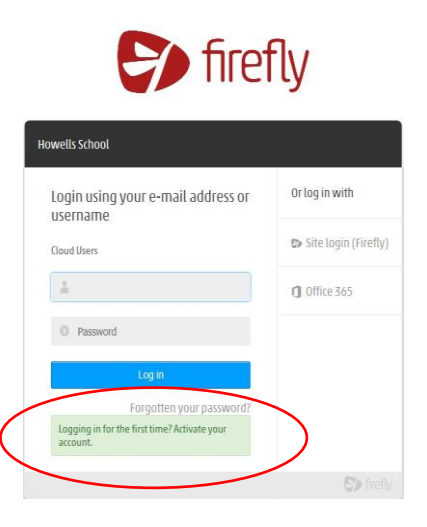

**3. Enter your email address** – this is the email address that Howell's has on record for you, click

'Activate account'. Firefly will then send you an email where you will be able to set a password and activate your account. Please check your junk filters if you do not receive the email.

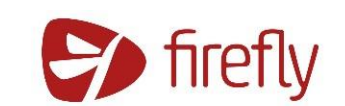

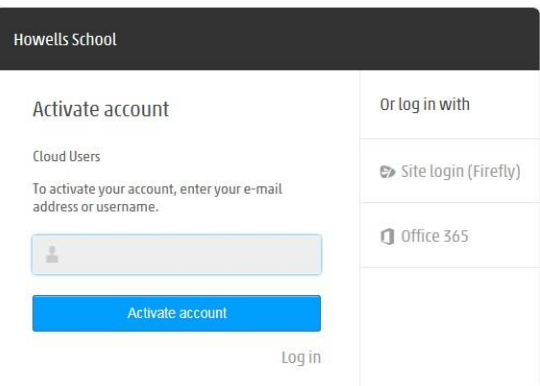

**4. Navigating the Firefly Environment** – on the parent dashboard you will see useful links to a number of applications you will find useful as a parent. Also, you will find any messages sent to you via SchoolPost, have access to all school resources and details related to your child.

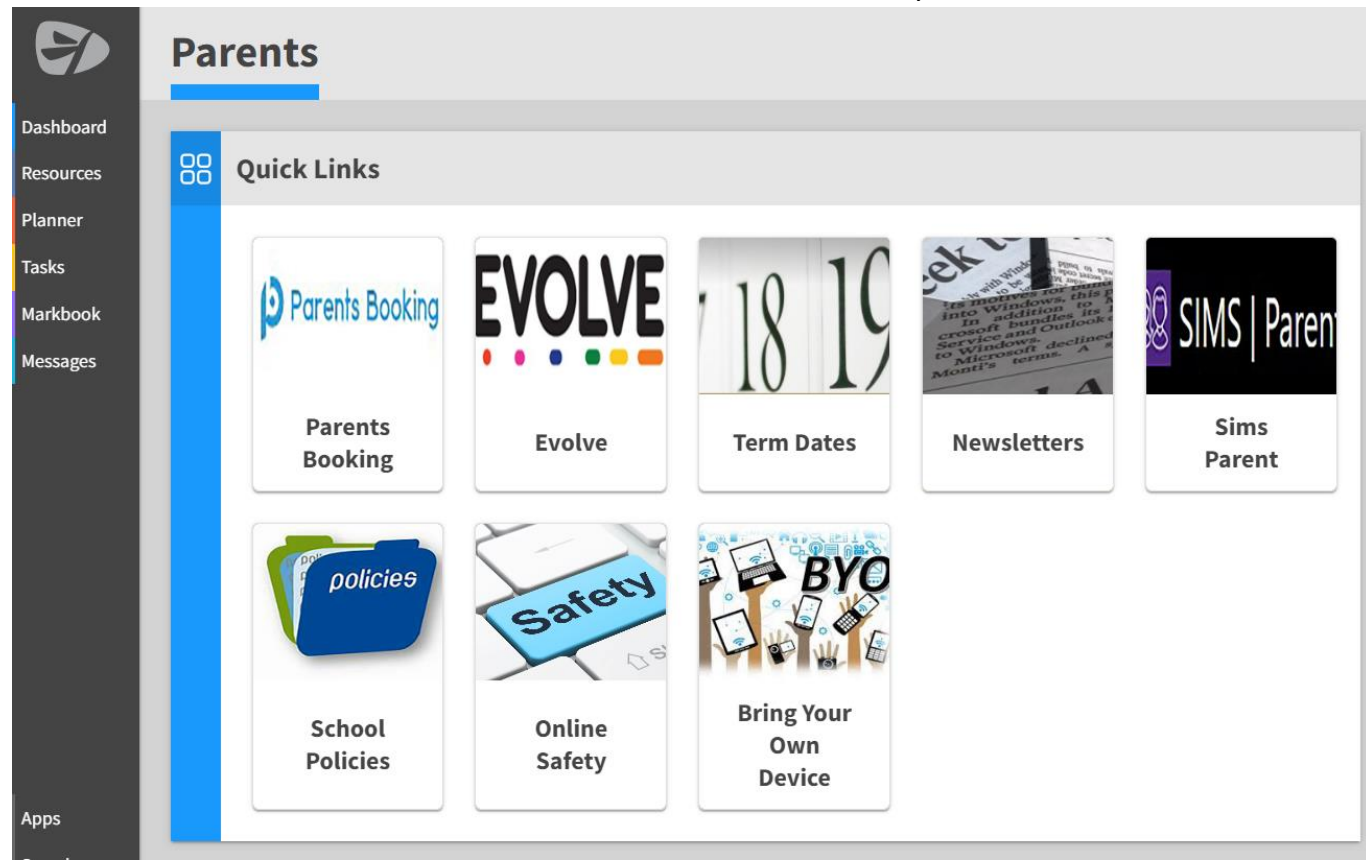

**5. Browsing your child's profile** – you will have access via Firefly to the Sims Parent app which will give you access to information about your child and will allow you to regularly review and update contact, medical and dietary details. You will receive a separate log on to this app.

**6. Accessing school resources** – this will include the Prep School year groups, Senior School subjects, School Life (various aspects of school) and parent documents. A useful area for you to visit will be our Online Safety Guidance which can be found in the Senior School Digital Technology Menu:

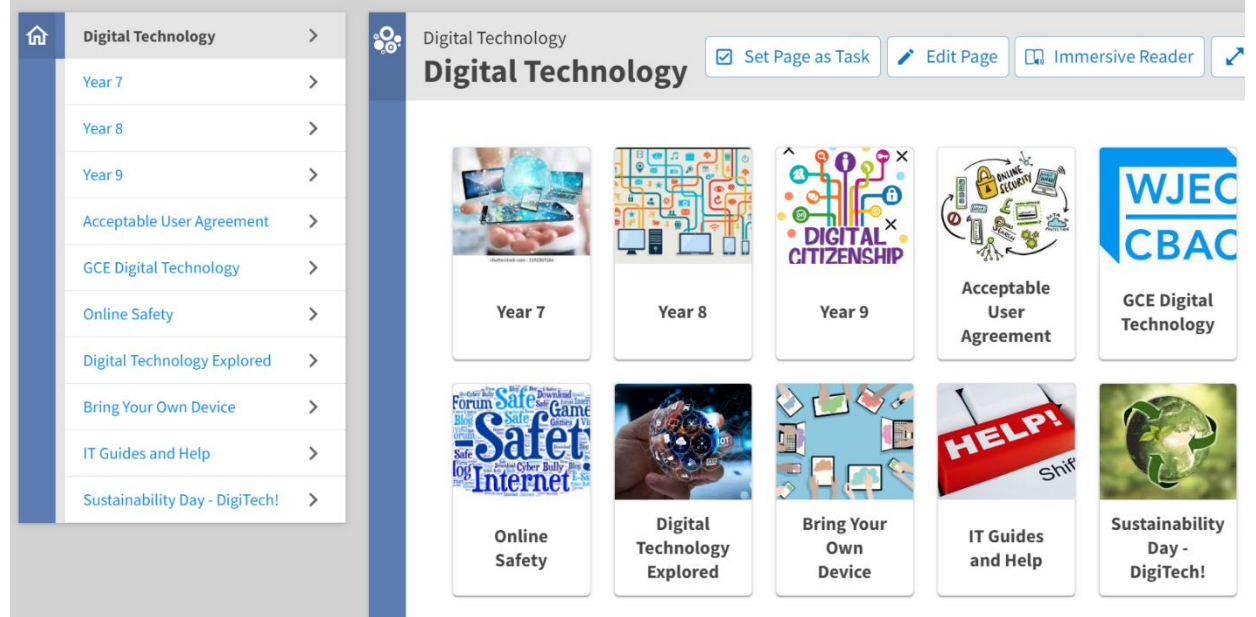

Further details about Firefly can be found by [clicking here,](https://helpcentre.fireflylearning.com/parents/getting-started) including details of the parent Firefly app (school code is **HOWELLS**).